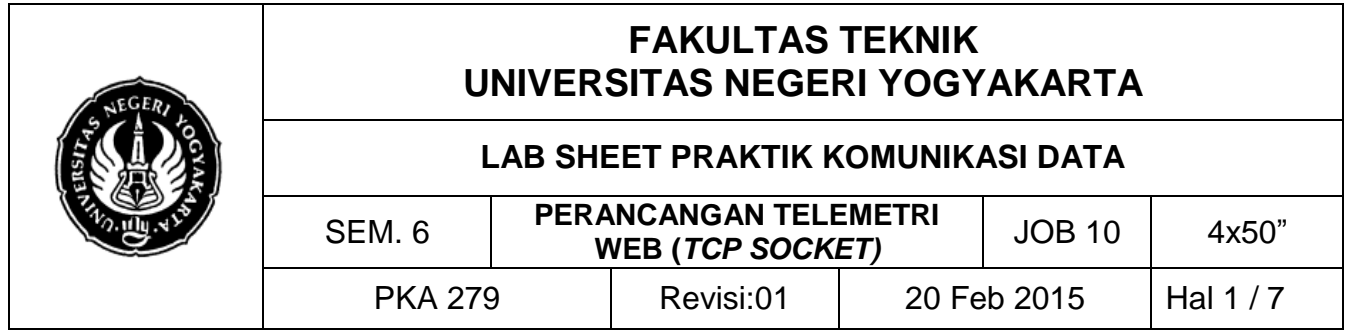

### **A. TUJUAN**

- 1. Memahami antarmuka *TCP Socket* via modem GPRS
- 2. Memahami perintah *TCP Socket* berbasis Embedded Sys (Arduino)

### **B. DASAR TEORI**

#### **TCP Server**

Untuk meringkas, pada lapisan ketiga, alamat IP adalah penting untuk transmisi data yang benar antara perangkat IP. Sebaliknya, protokol aplikasi harus peduli dengan port yang ditentukan untuk setiap contoh aplikasi, sehingga dapat menggunakan TCP atau UDP.

Socket: Proses Identifikasi

Ini berarti bahwa identifikasi keseluruhan proses aplikasi benar-benar menggunakan kombinasi alamat IP dari host berjalan pada-atau antarmuka jaringan di mana ia berbicara, lebih tepatnya-dan nomor port yang telah ditugaskan untuk itu. Alamat gabungan ini disebut socket. Soket yang ditentukan dengan menggunakan notasi sebagai berikut:

<IP Address>: <Port Number>

Jadi, misalnya, jika kita memiliki situs web yang berjalan pada alamat IP 41.199.222.3, soket yang sesuai ke server HTTP untuk situs yang akan 41.199.222.3:80.

### **C. ALAT DAN BAHAN**

- 1. PC/Laptop
- 2. Arduino Uno/Arduino Ethernet
- 3. Modem Fastrack FXT009 GPRS
- 4. Konektor DB15 ke Arduino
- 5. Project board
- 6. LM35 (sensor suhu)
- 7. Jumper secukupnya

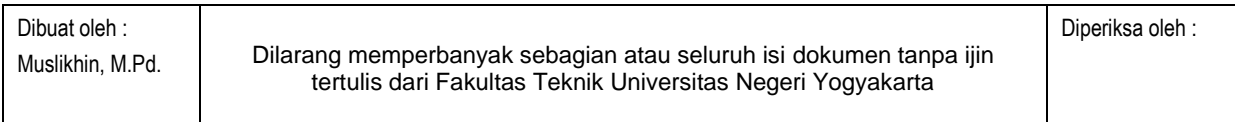

1

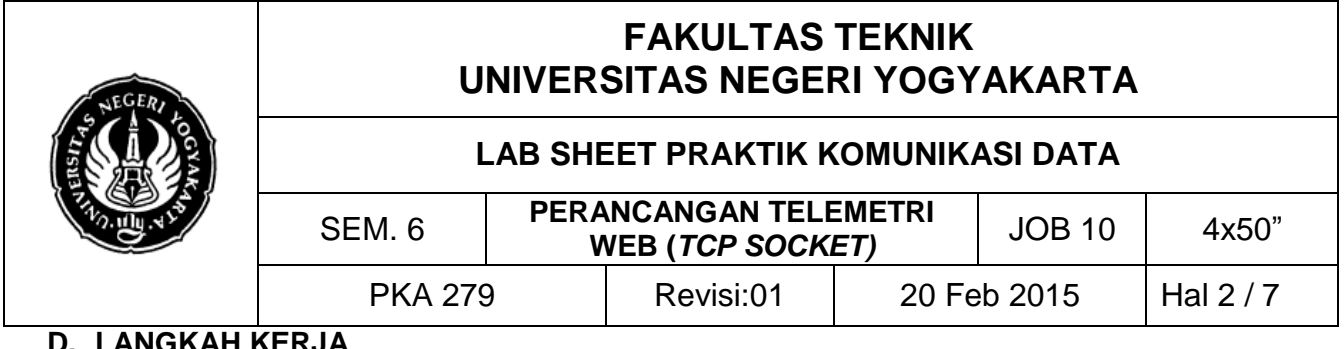

#### **D. LANGKAH KERJA**

1. Rangkaialah alat dan bahan seperti gambar berikut;

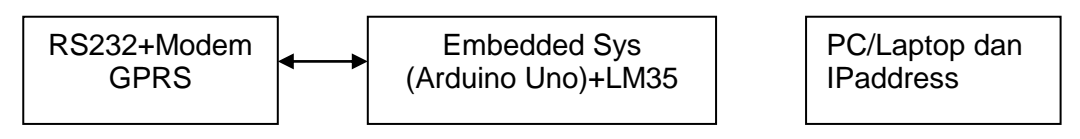

- 2. Rakitlah gambar pada langkah 1 menggunakan project board untuk LM35.
- 3. Siapkan sebuah web site lengkap dengan database dan hosting-kan (IP public)
- 4. Bukalah *software* Arduino anda; dan ketik program berikut:

```
/*
* analog sensors on analog ins 0, 1, and 2
** MOSI - pin 11
** MISO - pin 12
** SCK - pin 13
** CS - pin 10
*/
#include <SD.h>
#include <LiquidCrystal.h> 
#include <sstream.h>
#include <string.h>
LiquidCrystal lcd(9,8,7,6,5,4); //E RS D1 D2 D3 D4
double rpm, teg, bat,vbat;
const int chipSelect = 10;
const int threshold = 40;
int ledPin = 13; // indikator kelip2
int arah;
int nilaiArah = 0; //
int station=1;
//=====inisialisai kecepatan angin
long last=0;
int val; // val
int stat=LOW;
int stat2;
int conter=0;
int sens=75; 
int encoder=16; // jumlah encoder per putaran (16)
int milisekon=500; //
```
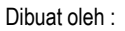

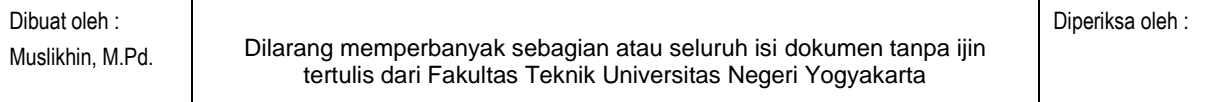

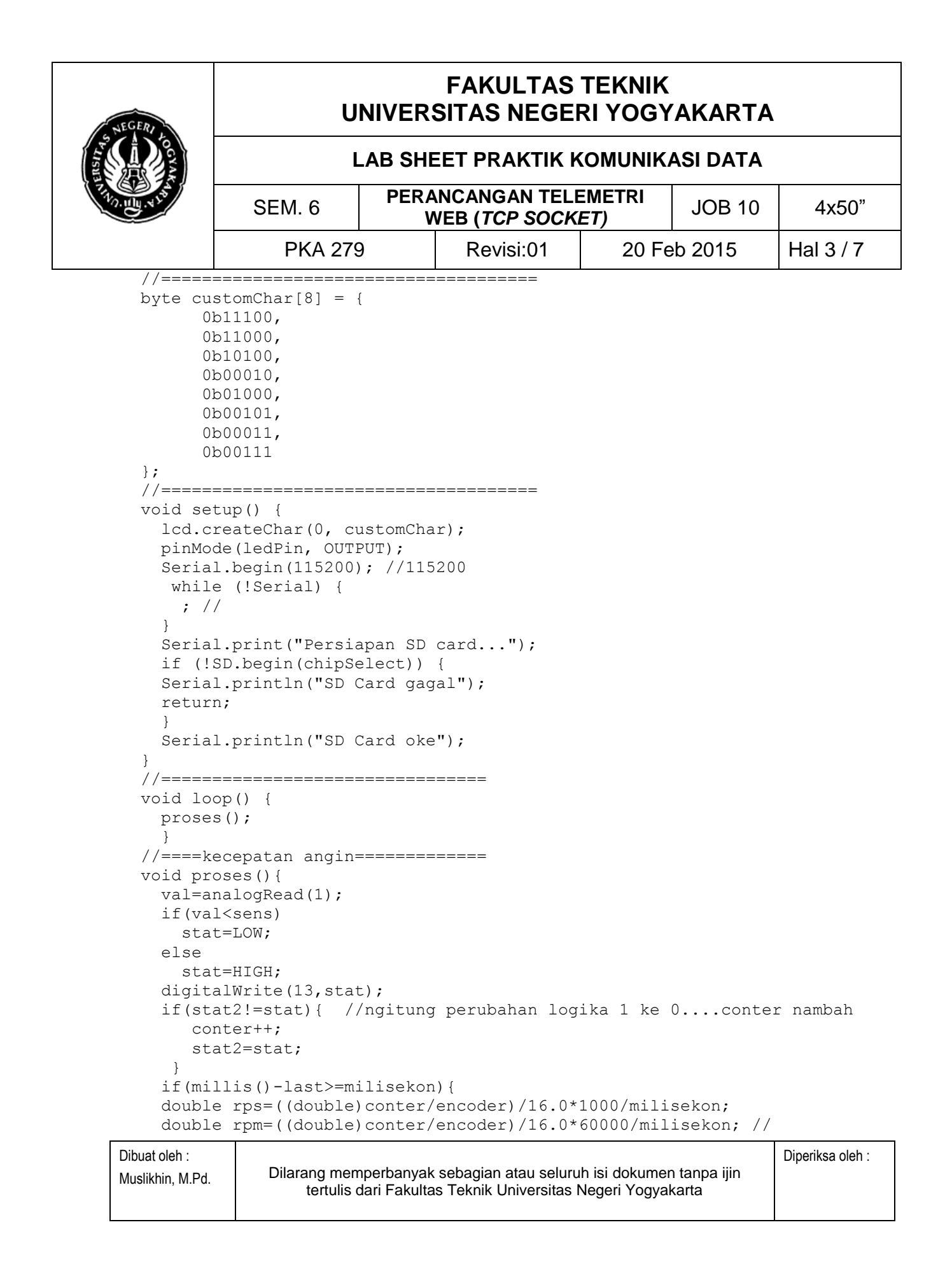

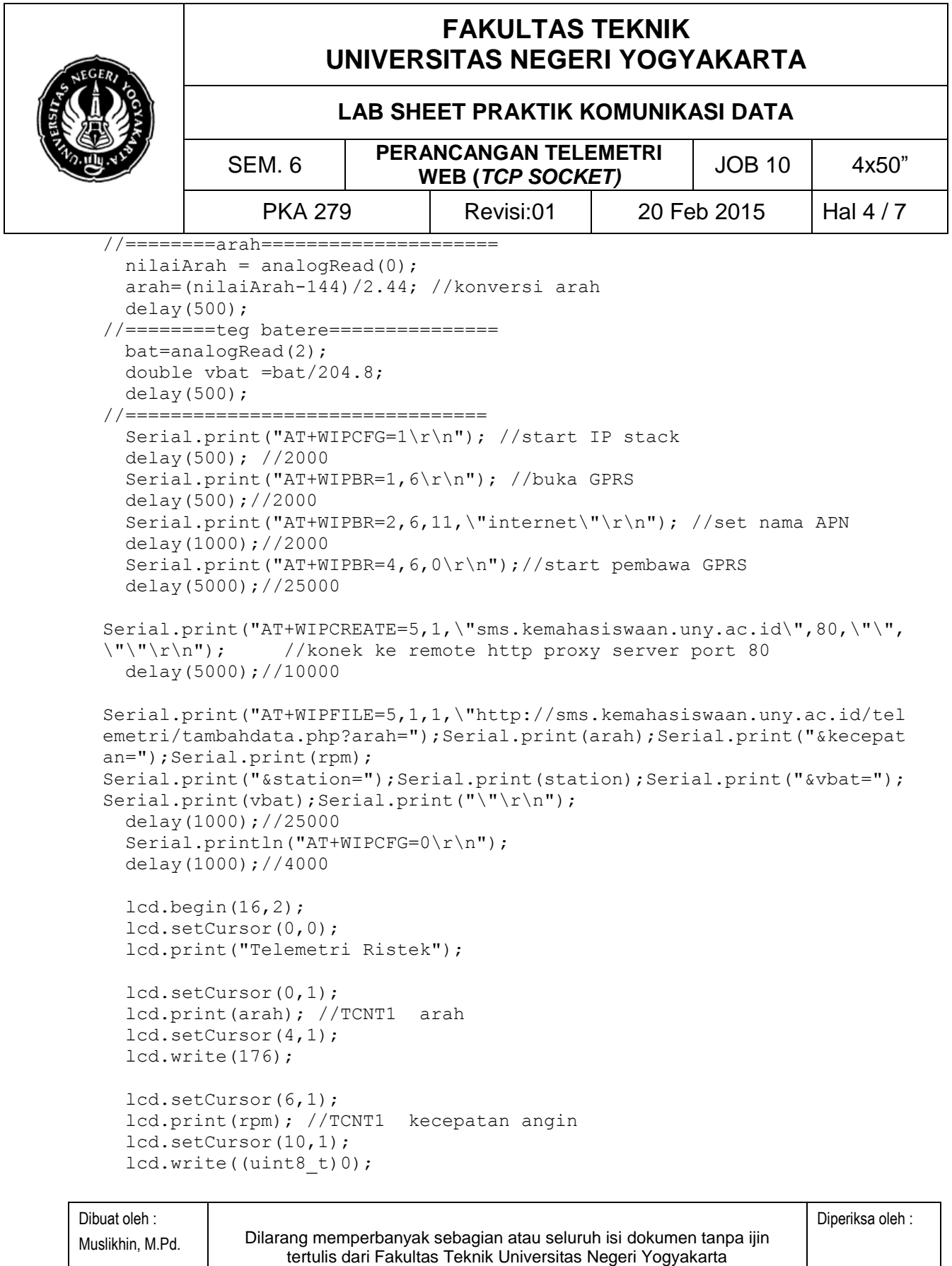

4

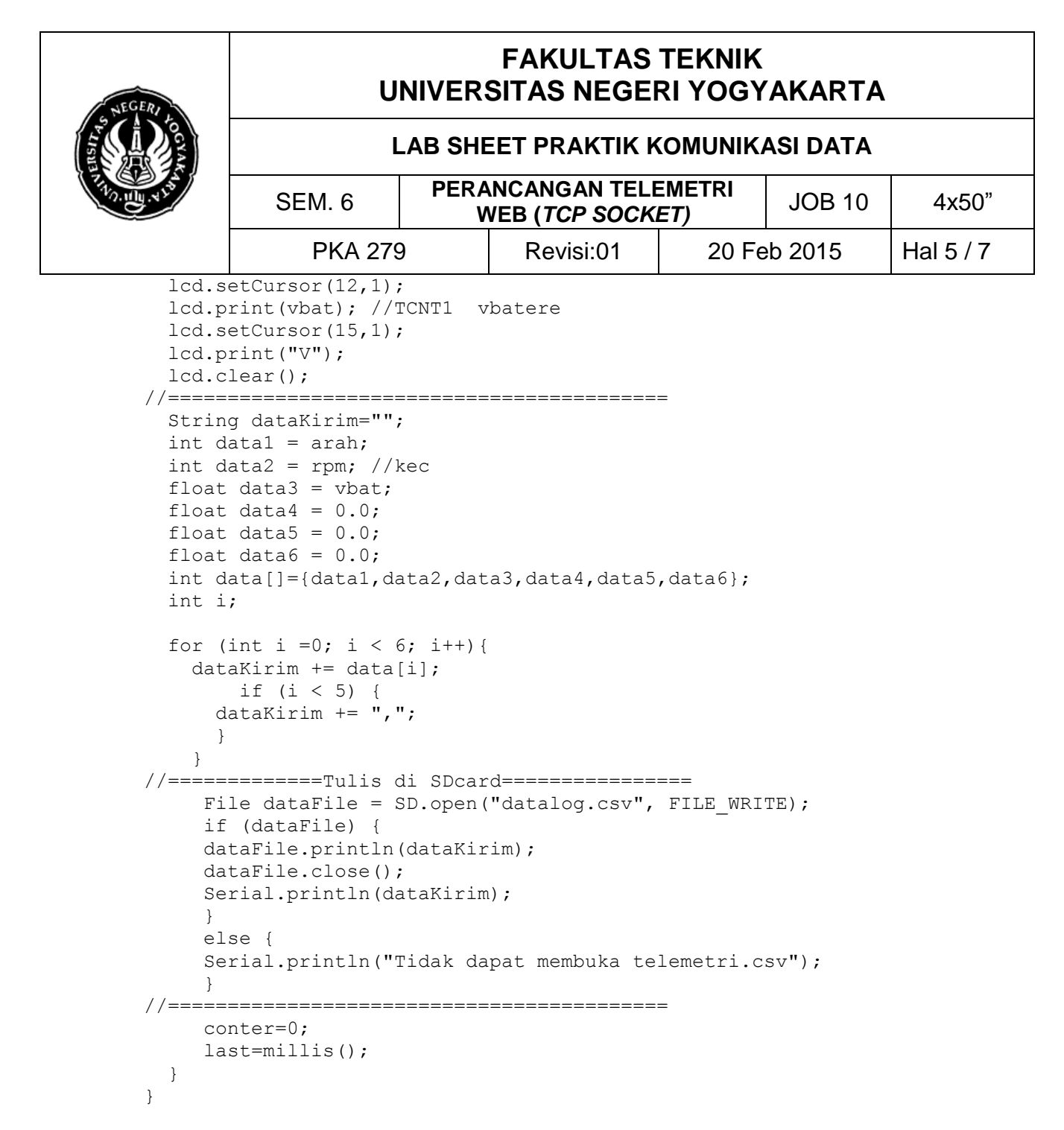

5. Apabila program telah selesai flash-kan ke dalam Arduino. Selanjutkan hubungkan Arduino  $\rightarrow$  RS232  $\rightarrow$ Modem GPRS.

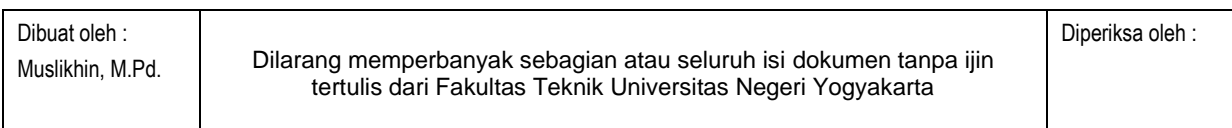

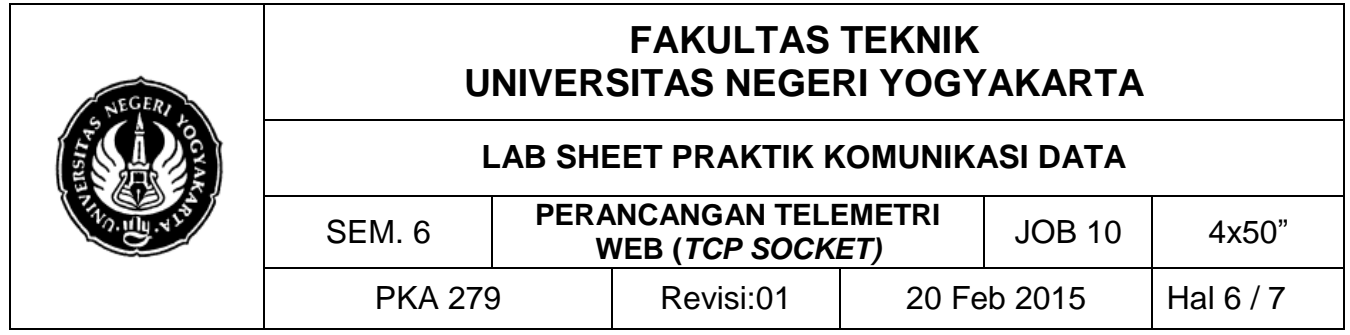

# 6. Bukalah alamat<http://sms.kemahasiswaan.uny.ac.id/telemetri/>

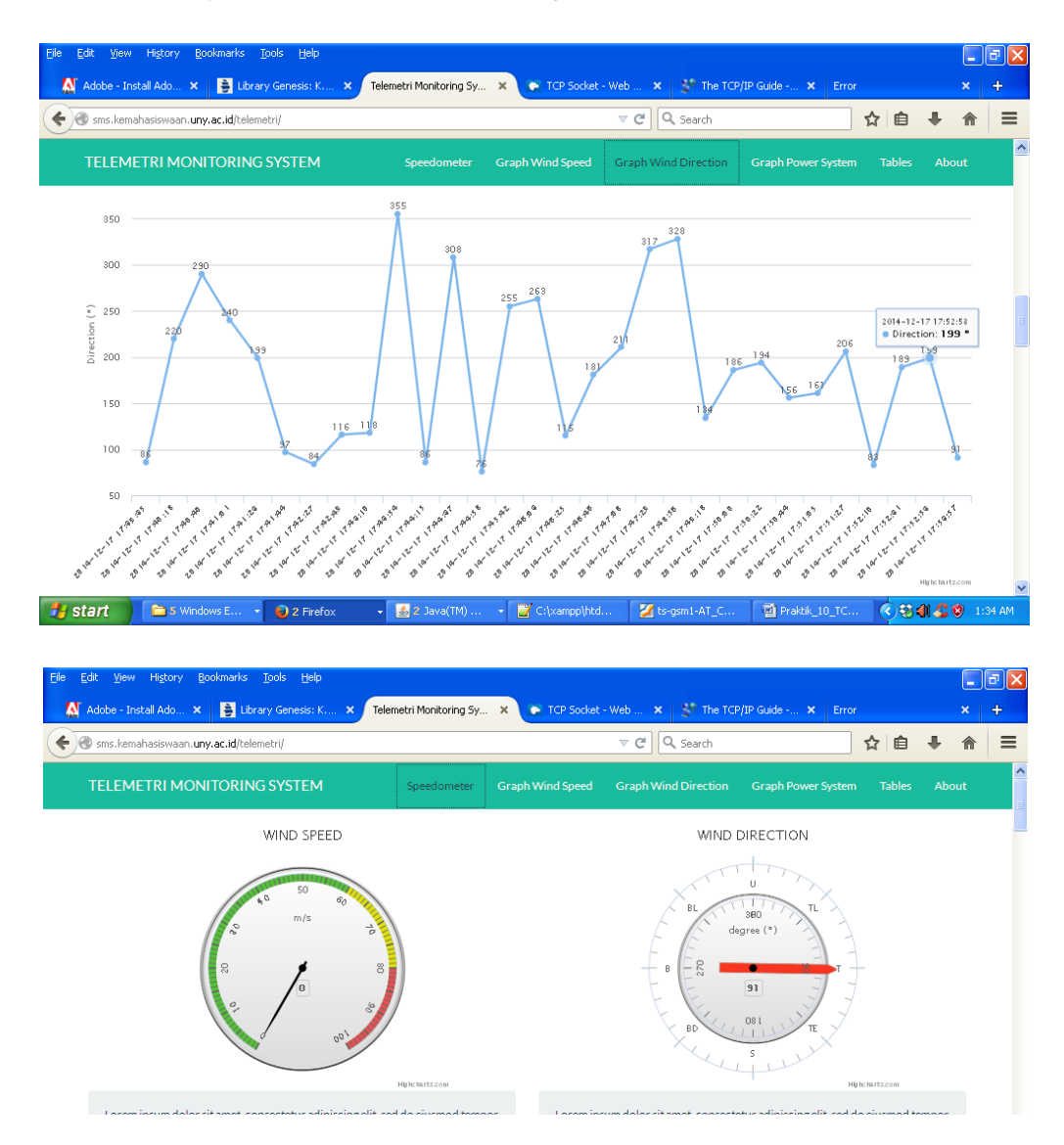

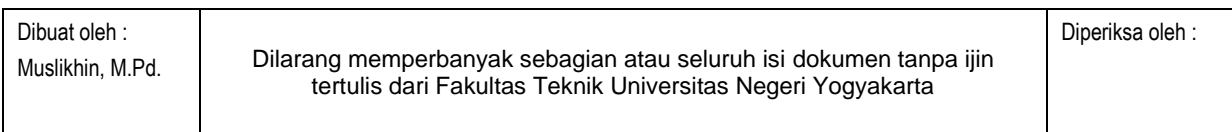

 $\overline{a}$ 

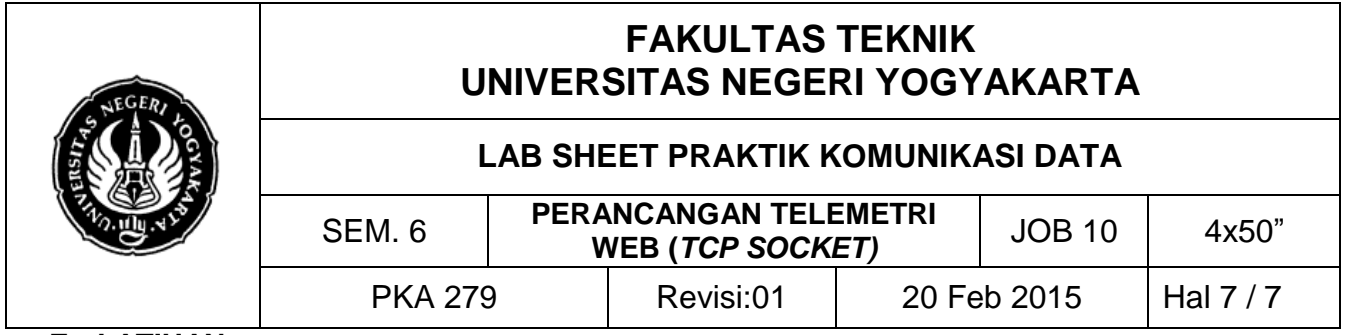

## **E. LATIHAN**

- 1. Kembangkan webserver di atas dengan 2 sensor (suhu LM35, kecerahan LDR).
- 2. Modifikasilah tampilan suhu pada client dengan gambar thermometer dengan CSS dan Jscript.
- 3. Gantilah alamat DNS sesuai yang telah Anda kembangkan pada job ini.
- 4. Buatlah laporan dari hasil praktikum sesuai format laporan yang ada.

\*\*\*\*\*\*

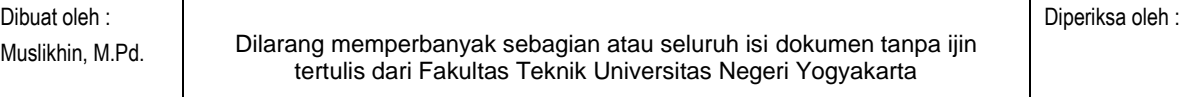